$NOVOTEST\n  
неразрушающинй контроль$ </u>

### **СОДЕРЖАНИЕ**

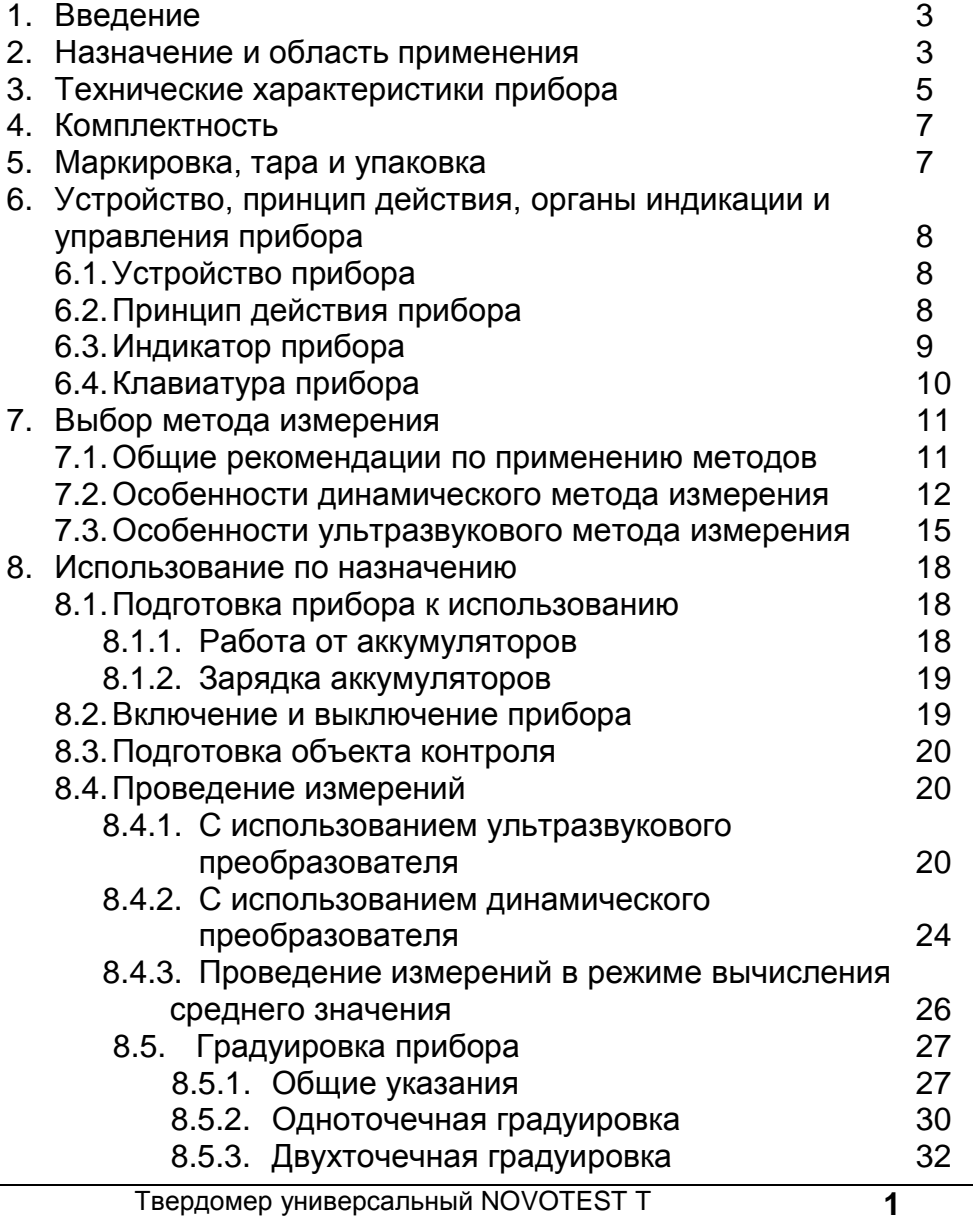

 $\underline{\mathop{\sf N\,osylimavunii\,K\!O\!H\!T\mathop{\sf E\,S\!T}}_{\mathop{\sf H\!P\!P\!A\!3\!P\!Y\!U\!I\!A\!I\!O\!U\!M\!M\!M\!M\!M\!M\!D\!M\!M\!D\!M\!D\!M\!D\!M\!D\!M\!D\!M\!D\!M\!D\!M\!D\!M\!D\!M\!D\!M\!D\!M\!D\!M\!D\!M\!D\!M\!D\!M\!D\!M\!D\!M\!D\!$ 

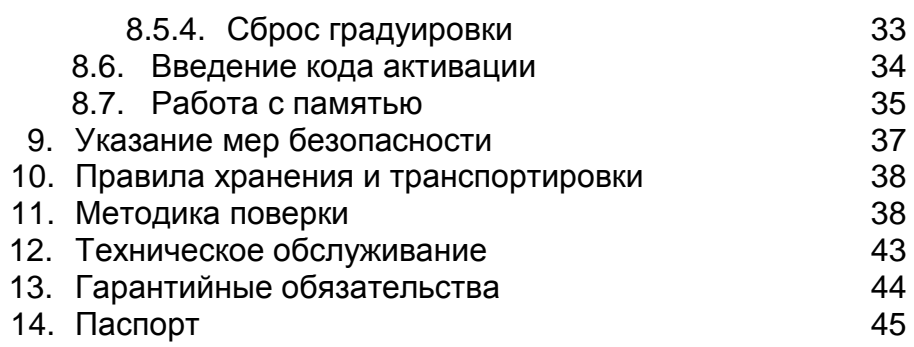

неразрушающий контроль

### **1. Ведение**

Настоящее руководство по эксплуатации предназначено для изучения твердомера универсального NOVOTEST Т.

В данном руководстве содержится важная информация относительно безопасности, использования и обслуживания твердомера универсального NOVOTEST Т и его поверки (далее по тексту – твердомер или прибор). Также руководство содержит информацию о принципах действия различных методов измерения твердости (динамического и контактноимпедансного) и правилах их применения.

**Внимательно прочитайте данную инструкцию по эксплуатации, прежде чем, использовать прибор.**

### **2. Назначение и область применения**

2.1. Прибор предназначен для измерения твердости:

- металлов и сплавов по шкалам твердости Роквелла (HRC), Бринелля (HB) и Виккерса (HV).

- поверхностного слоя металла, подвергнутого наплавлению, напылению, механической, термической и другим видам поверхностной обработки металла. Такой контроль твердости недоступен для стационарных твердомеров, которые под действием больших нагрузок "продавливают" поверхностный слой. При использовании твердомера толщина измеряемого поверхностного слоя металла должна, по крайней мере, в двадцать раз превышать глубину проникновения внедряемого тела преобразователя (пирамиды или бойка);

- чугунов, нержавеющих сталей и сплавов из цветных металлов, используя режим «одноточечная» или «двухточечная калибровка» на нестандартных образцовых мерах твердости.

- измерения предела прочности ( $\sigma$ в) на растяжение изделий из углеродистых сталей перлитного класса путём автоматического

пересчёта со шкалы твердости Бринелля (НВ), в соответствии с ГОСТ 22791-77.

Твердомер позволяет проводить экспресс-анализ твердости изделия непосредственно на месте эксплуатации или производства изделия в цеховых, лабораторных и полевых условиях, например в машиностроении, металлургии, энергетике, судостроении и железнодорожном транспорте, в авиакосмической и нефтегазовой отрасли, ремонтномонтажных и сервисных организациях и т.д.

Объектами измерений могут быть: сосуды давления различного назначения (реакторы, парогенераторы, коллекторы, котельные барабаны, газгольдеры и др.), роторы турбин и генераторов, трубопроводы, прокатные валки, коленчатые валы, шестерни, детали различных транспортных средств, промышленные полуфабрикаты (отливки, поковки, листы) и т.д.

2.2. Твердомер может быть применен для:

- оценки стабильности технологических процессов (обработка изделий, сварка и т.д.);

- диагностики оборудования, с целью оценки его остаточного безопасного ресурса (контроль твердости трубопроводов, котлов и т.д.);

- оценки качества проведенных ремонтных работ;

- оценки качества термической обработки.

2.3. В твердомере предусмотрены 3 (три) дополнительные шкалы твердости (польз. HRC, польз. HB, польз. HV), которые позволяют:

- проводить контроль твердости металлов, которые существенно отличаются по свойствам от стали (чугуна, алюминиевых, медных сплавов и т.д.), используя режим одноточечной или двухточечной градуировки на образцовых мерах твердости потребителя прибора;

- проводить контроль твердости изделий, которые существенно отличаются по геометрическим размерам, используя режим

Твердомер универсальный NOVOTEST Т **4**

неразрушающий контроль

одноточечной или двухточечной градуировки на образцовых мерах твердости потребителя прибора.

В состоянии поставки в пользовательских шкалах (польз. HRC, польз. HB, польз. HV) записаны идентичные основным шкалам градуировочные характеристики.

#### **3. Технические характеристики прибора**

3.1. Диапазон измерений

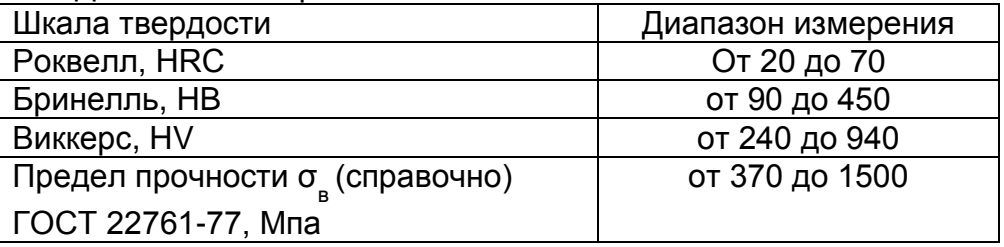

#### 3.2. Пределы основной допускаемой погрешности измерения

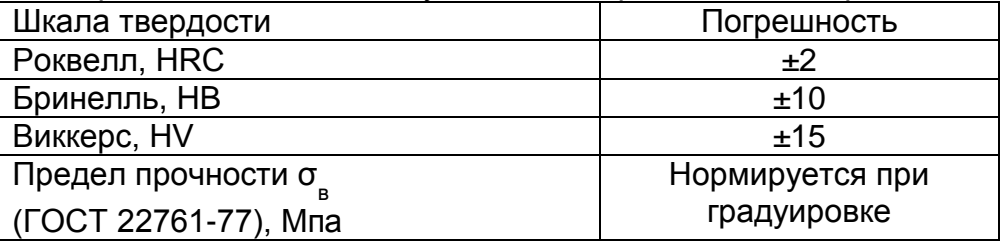

# 3.3. Рабочие условия эксплуатации прибора

Температура окружающей среды: от -20 до +40 °С

Относительная влажность воздуха: до 98% при + 35°С

3.4. Габаритные размеры

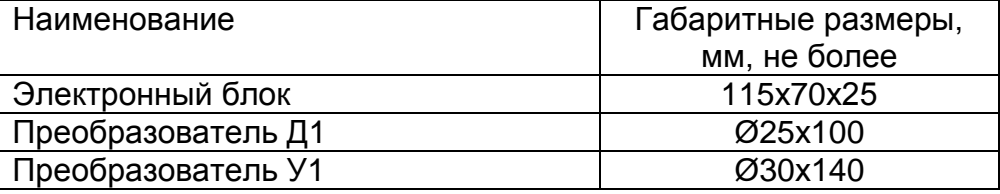

### 3.5. Масса прибора и преобразователей

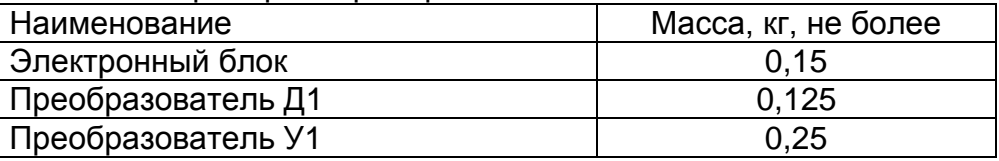

3.6. Питание прибора осуществляется от двух NiMH аккумуляторных батарей или элементов питания типа АА с номинальным напряжением 1,5 В.

3.7. Время непрерывной работы прибора от вновь заряженных аккумуляторных батарей, не менее 20 часов.

3.8. Прибор автоматически выключается через 1 минуту с момента последнего измерения или нажатия кнопки.

### 3.9. Требования к объекту контроля

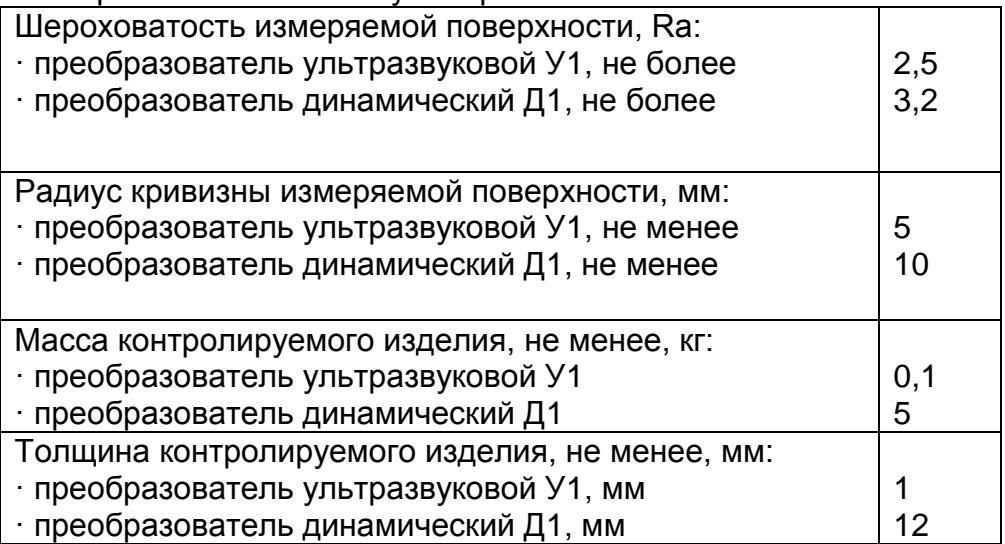

неразрушающий контроль

### **4. Комплектность**

Аккумуляторная

шлифовальная машинка

4.1. Блок обработки информации - 1шт.

4.2. Преобразователи:

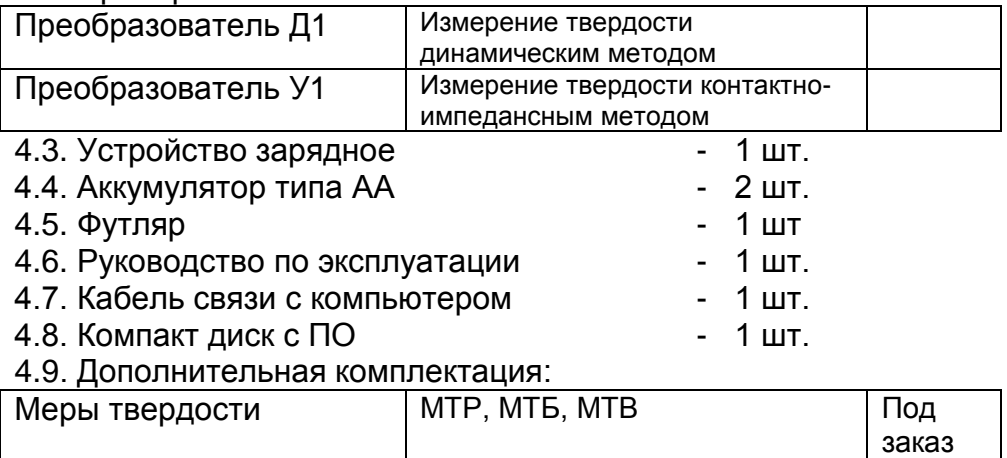

# **5. Маркировка, тара и упаковка**

На лицевую панель прибора наносится условное обозначение прибора с товарным знаком предприятия-изготовителя;

На задней панели, под крышкой батарейного отсека прибора наносится его серийный номер.

Блок обработки информации и преобразователи хранятся в футляре, исключающем их повреждение при транспортировке.

### **6. Устройство, принцип действия, органы индикации и управления прибора**

6.1. Устройство прибора

Конструкция прибора включает в свой состав электронный блок и подсоединяемый с помощью разъема преобразователь. Разъемное соединение расположено на верхней торцевой поверхности корпуса. Кнопки управления находятся на

Под заказ

передней панели, на которой также расположен графический индикатор. В нижней задней части корпуса прибора под крышкой находится отсек, в который устанавливаются элементы питания.

6.2. Принцип действия прибора

6.2.1. Измерение динамическим методом

Преобразователь динамического принципа действия (метод отскока) представляет собой отдельно выполненное устройство, связанное с электронным блоком при помощи кабеля.

Принцип измерения твердости основан на определении отношения скоростей удара и отскока бойка, находящегося внутри преобразователя. На конце бойка расположен твердосплавный шарик, непосредственно контактирующий с контролируемой поверхностью в момент удара. Внутри бойка находится постоянный магнит. Боёк, после нажатия спусковой кнопки, при помощи предварительно взведенной пружины выбрасывается на измеряемую поверхность. При этом боёк перемещается внутри катушки индуктивности и своим магнитным полем наводит в ней ЭДС. Сигнал с выхода катушки индуктивности подается на вход электронного блока, где преобразуется в значение твердости выбранной шкалы и выводится на дисплей.

6.2.2. Измерение ультразвуковым методом.

Преобразователь ультразвукового принципа действия (метод ультразвукового контактного импеданса UCI) представляет собой отдельно выполненное устройство, связанное с электронным блоком при помощи кабеля.

Преобразователь в основе своей использует стальной стержень с алмазной пирамидой на конце (угол между гранями 136°),

Твердомер универсальный NOVOTEST Т **8**

неразрушающий контроль

который является акустическим резонатором (вибратором) встроенного автогенератора ультразвуковой частоты. При внедрении пирамиды в контролируемое изделие под действием фиксированного усилия калиброванной пружины происходит изменение собственной частоты резонатора, определяемое твердостью материала. Относительное изменение частоты резонатора преобразуется электронным блоком в значение твердости выбранной шкалы и выводится на дисплей.

### 6.3. Индикатор прибора

6.3.1. При включении прибора появляется заставка, представленная на рисунке:

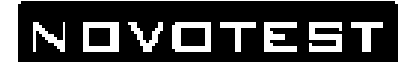

### ПРИБОРЫ КОНТРОЛЯ

V4 1M N:00621

6.3.2. После чего прибор автоматически переходит в основной режим работы и на индикаторе отображается, в общем случае, следующая информация:

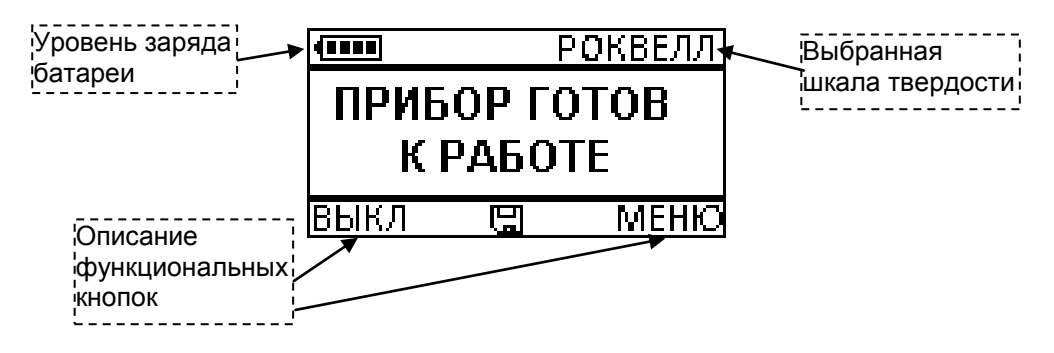

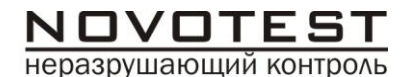

6.3.3. Другие режимы отображения на индикаторе описаны в соответствующих разделах данного руководства по эксплуатации.

- 6.4. Клавиатура прибора
- 6.4.1. Клавиатура прибора представлена на рисунке ниже:

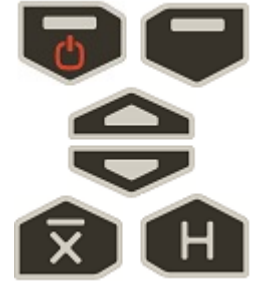

6.4.2. Назначение кнопок прибора:

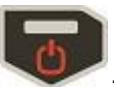

– включение и выключение прибора, при длительном нажатии; левая функциональная кнопка;

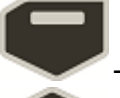

– правая функциональная кнопка;

– включение/выключение режима вычисления

среднего значения;

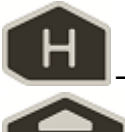

– выбор шкалы твердости;

– перемещение вверх в меню прибора,

увеличение вводимых значений;

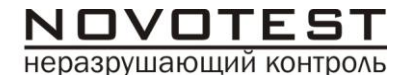

– перемещение вниз в меню прибора,

уменьшение вводимых значений.

### **7. Выбор метода измерения**

7.1. Общие рекомендации по применению методов:

**Динамический метод измерения твердости применяется для контроля:**

- твердости объектов массой более 5 (пяти) кг и толщиной стенки более 12 мм;

- твердости на массивных изделиях, изделиях с крупнозернистой структурой, кованых и литых изделиях);

твердости, если требуется минимальная подготовка поверхности объекта контроля.

**Ультразвуковой метод измерения твердости применяется для контроля:**

- твердости объектов с малой массой и толщиной стенки;

- твердости на изделиях с глянцевой поверхностью (если предъявляются требования к минимальной величине отпечатка);

- твердости поверхностного упрочненного слоя на объекте контроля.

### **7.2. Особенности динамического метода измерения**

7.2.1. Общие сведения

**Данный метод особенно подходит для измерений твердости на массивных изделиях, изделиях с крупнозернистой структурой, кованых и литых изделиях.**

Конструкция преобразователя динамического позволяет произвести большее количество измерений за единицу времени, а работа с ним не требует специальных навыков, таких как с преобразователем ультразвуковым.

неразрушающий контроль

### **ОГРАНИЧЕНИЕ: недопустимо измерение изделий массой менее 5-ти кг или толщиной менее 12 мм без проведения дополнительных операций с объектом контроля!**

На результаты измерений динамическим методом влияют не только свойства металла при пластической деформации, но и модуль Юнга (модуль упругости). Это влечет за собой необходимость проводить настройку прибора при работе с изделиями, имеющих модуль Юнга отличный от модуля Юнга конструкционных и углеродистых сталей.

Для определения наличия дополнительной погрешности сравнить результаты измерений с результатами измерений твердомером статического принципа измерения. Если разница результатов не превышает погрешности прибора, то это означает, что можно проводить измерения по характеристике, записанной в память прибора при поставке. Если погрешность измерения превышает требуемую, то необходимо провести двухточечную или одноточечную градуировку прибора на изделии или образце.

7.2.2. Работа с легкими и тонкими образцами с использованием динамического преобразователя.

Если изделие или мера твердости не удовлетворяют требованиям п.3.9. (масса и/или толщина), то прибор будет производить измерения с дополнительной погрешностью. Она будет тем больше, чем больше отклонение от указанных требований. Знак дополнительной погрешности может быть как положительный, так и отрицательный в зависимости от конкретных условий.

Причиной появления дополнительной погрешности является возникновение паразитных колебаний точки соприкосновения индентора с изделием в момент измерения. Это происходит изза колебаний всего изделия, в случае если его масса мала, либо из-за прогиба изделия, если мала его толщина.

Твердомер универсальный NOVOTEST Т **12**

неразрушающий контроль

Для определения наличия дополнительной погрешности сравнить результаты измерений с результатами измерений твердомером статического принципа измерения.

Устранить дополнительную погрешность можно тремя способами.

Первый способ – произвести одноточечную или двухточечную коррекцию текущей пользовательской настройки в соответствии с пунктами 8.5.2 и 8.5.3. Применяется если дополнительная погрешность не более 15%.

Второй способ – устранение паразитных колебаний путем зажатия изделия в тиски (масса тисков должна быть заведомо больше массы указанной в п.3.9). Для предотвращения повреждения изделия допускается применение накладных губок на тиски из более мягкого металла.

Третий способ - устранение паразитных колебаний путем притирания изделия к массивной шлифованной плите. Плита должна иметь шероховатость Ra не более 0,4 мкм, массу заведомо большую указанной в п.3.9, неплоскостность не более 0,005 мм, модуль Юнга материала, из которого изготовлена плита близкий к модулю Юнга изделия. Нижняя часть изделия должна быть плоскошлифованной с шероховатостью Ra не более 0,4 мкм и неплоскостностью не более 0,005 мм. Для установки изделия на плиту на ее опорную поверхность наносят тонкий слой смазки ЦИАТИМ-221 по ГОСТ 9433 или УТ (консталин) по ГОСТ 1957. Изделие притирают к поверхности плиты таким образом, чтобы между поверхностями меры и плиты не было даже небольших пятен воздушных прослоек. Притирать необходимо достаточно плотно, чтобы изделие и плита образовали единую монолитную массу.

7.2.3. Измерение твердости упрочненных поверхностных слоев и гальванических покрытий с использованием динамического датчика.

В зависимости от типа применяемого преобразователя и от твердости изделия на его поверхности образуются отпечатки различной глубины. Величины этих глубин могут отличатся, в зависимости от измеряемой твердости. Рекомендуется измерять твердость слоя в 20 раз превышающий по толщине глубины отпечатка. За дополнительной информацией обращайтесь к предприятию-изготовителю.

7.2.4. Влияние на измерение динамическим датчиком свойств поверхностных слоев изделия.

По причинам, указанным в предыдущем пункте, на результат измерения влияют свойства поверхностного слоя. Глубина проникновения бойка в материал существенно меньше, чем при измерениях приборами статического типа по Бринеллю и Роквеллу. Это может привести к несовпадению результатов измерений в случае наличия наклепа, обезуглероженного слоя, шлифовочных прижогов, мартенситных пятен.

Наклеп может образовываться в поверхностном слое после токарной и фрезерной обработки, а также грубой шлифовки. Разница в твердости поверхностного слоя и сердцевины тем больше, чем мягче металл.

Обезуглероженный слой с пониженной твердостью образуется в результате высокотемпературной термической обработки. Это может быть закалка, нормализация, горячий прокат, ковка и т.д. Толщина этого слоя обычно не превышает 0,2 мм. Его легко определить прибором.

Шлифовочные прижоги образуются при нарушении режимов шлифовки упрочненных изделий. При этом поверхностный слой отжигается, что приводит к снижению его твердости.

При термообработке сталей с хорошей прокаливаемостью на среднюю твердость в результате перегрева поверхности могут возникать пятна мартенсита с повышенной твердостью.

### **7.3. Особенности ультразвукового метода измерения**

7.3.1. Общие сведения

**Данный метод подходит для измерений твердости на изделиях различной массы и толщины и, особенно, на готовых изделиях с глянцевой поверхностью, поскольку не оставляет видимых отпечатков после измерений.**

Конструкция ультразвукового преобразователя позволяет проводить измерения в труднодоступных местах (например, поверхность зубьев шестерён и пр.), а также на тонкостенных конструкциях (например, трубопроводах и пр.), которые невозможно измерить преобразователем динамическим.

Следует учитывать, что результат измерения ультразвуковым методом зависит от модуля упругости Е контролируемого изделия.

**ОГРАНИЧЕНИЕ: недопустимо измерение изделий с крупнозернистой структурой (например, чугун) или массой менее 100 г, или толщиной менее 1 мм!**

На результаты измерений ультразвуковым методом влияют не только свойства металла при пластической деформации, но и модуль Юнга (модуль упругости). Это влечет за собой необходимость проводить настройку прибора при работе с изделиями, имеющий модуль Юнга отличный от модуля Юнга конструкционных и углеродистых сталей.

Для определения наличия дополнительной погрешности сравнить результаты измерений с результатами измерений твердомером статического принципа измерения. Если разница результатов не превышает погрешности прибора, то это означает, что можно проводить измерения по характеристике, записанной в память прибора при поставке. Если погрешность измерения превышает требуемую, то необходимо провести двухточечную или одноточечную градуировку прибора на изделии или образце.

7.3.2. Работа с легкими и тонкими образцами с использованием ультразвукового преобразователя.

Если изделие или мера твердости не удовлетворяют требованиям п.3.9 (масса и/или толщина), то прибор будет производить измерения с дополнительной погрешностью. Она будет тем больше, чем больше отклонение от указанных требований. Знак дополнительной погрешности может быть как положительный, так и отрицательный в зависимости от конкретных условий.

Причиной появления дополнительной погрешности является возникновение паразитных колебаний точки соприкосновения индентора с изделием в момент измерения. Это происходит изза колебаний всего изделия, в случае если его масса мала, либо из-за прогиба изделия, если мала его толщина.

Для определения наличия дополнительной погрешности сравнить результаты измерений с результатами измерений твердомером статического принципа измерения.

Устранить дополнительную погрешность можно тремя способами.

Первый способ – произвести одноточечную или двухточечную коррекцию текущей пользовательской настройки в соответствии с пунктами 8.5.2 и 8.5.3. Применяется если дополнительная погрешность не более 15%.

Второй способ – устранение паразитных колебаний путем зажатия изделия в тиски (масса тисков должна быть заведомо больше массы указанной в п.3.9). Для предотвращения повреждения изделия допускается применение накладных губок на тиски из более мягкого металла.

Третий способ - устранение паразитных колебаний путем притирания изделия к массивной шлифованной плите. Плита должна иметь шероховатость Ra не более 0,4 мкм, массу заведомо большую указанной в п.3.9, неплоскостность не более

0,005мм, модуль Юнга материала, из которого изготовлена плита близкий к модулю Юнга изделия. Нижняя часть изделия должна быть плоскошлифованной с шероховатостью Ra не более 0,4 мкм и неплоскостностью не более 0,005 мм. Для установки изделия на плиту на ее опорную поверхность наносят тонкий слой смазки ЦИАТИМ-221 по ГОСТ 9433 или УТ (консталин) по ГОСТ 1957. Изделие притирают к поверхности плиты таким образом, чтобы между поверхностями меры и плиты не было даже небольших пятен воздушных прослоек. Притирать необходимо достаточно плотно, чтобы изделие и плита образовали единую монолитную массу.

7.3.3. Измерение твердости упрочненных поверхностных слоев и гальванических покрытий с использованием ультразвукового преобразователя.

В зависимости от типа применяемого преобразователя и от твердости изделия на его поверхности образуются отпечатки различной глубины. Величины этих глубин могут отличатся, в зависимости от измеряемой твердости. Рекомендуется измерять твердость слоя в 20 раз превышающий по толщине глубины отпечатка. За дополнительной информацией обращайтесь к предприятию-изготовителю.

7.3.4. Влияние на измерение ультразвуковым преобразователем свойств поверхностных слоев изделия.

По причинам, указанным в предыдущем пункте, на результат измерения влияют свойства поверхностного слоя. Глубина проникновения индентора в материал существенно меньше, чем при измерениях приборами статического типа по Бринеллю и Роквеллу. Это может привести к несовпадению результатов измерений в случае наличия наклепа, обезуглероженного слоя, шлифовочных прижогов, мартенситных пятен.

неразрушающий контроль

Наклеп может образовываться в поверхностном слое после токарной и фрезерной обработки, а также грубой шлифовки. Разница в твердости поверхностного слоя и сердцевины тем больше, чем мягче металл.

Обезуглероженный слой с пониженной твердостью образуется в результате высокотемпературной термической обработки. Это может быть закалка, нормализация, горячий прокат, ковка и т.д. Толщина этого слоя обычно не превышает 0,2 мм. Его легко определить прибором.

Шлифовочные прижоги образуются при нарушении режимов шлифовки упрочненных изделий. При этом поверхностный слой отжигается, что приводит к снижению его твердости.

При термообработке сталей с хорошей прокаливаемостью на среднюю твердость в результате перегрева поверхности могут возникать пятна мартенсита с повышенной твердостью.

### **8. Использование по назначению**

8.1. Подготовка прибора к использованию

8.1.1. Работа от аккумуляторов

8.1.1.1. Подсоединить преобразователь необходимого типа к разъему на торцевой панели блока обработки информации.

8.1.1.2. Установить аккумулятор в батарейный отсек, соблюдая полярность контактов.

8.1.1.3. Произвести контроль заряда аккумуляторной батареи,

для чего включить прибор длительным нажатием кнопки . 8.1.1.4. Уровень зарядки аккумуляторной батареи показан в левой верхней части дисплея электронного блока символом «батарея». Полностью темный квадрат внутри символа указывает на полную зарядку аккумуляторной батареи. По мере разрядки батареи квадраты исчезают последовательно, слева направо. Один тёмный квадрат или отсутствие квадратов

неразрушающий контроль

означает необходимость подзарядки аккумуляторной батареи. Символ «батарея» присутствует на дисплее в любом режиме работы твердомера.

8.1.1.5. Для проведения заряда аккумулятора следует

выключить прибор длительным нажатием кнопки , а затем извлечь аккумулятор из батарейного отсека и произвести его заряд в соответствии с п. 8.1.2.

8.1.2. Зарядка аккумуляторов

Для зарядки аккумулятора необходимо:

- подсоединить аккумулятор к клеммам зарядного устройства;

- включить зарядное устройство в сеть.

Время полного заряда аккумулятора - 14 часов. Запрещается оставлять зарядное устройство во время заряда без наблюдения. Для исключения выхода из строя аккумуляторной батареи при длительном хранении необходимо проводить подзаряд аккумулятора с интервалом времени не менее 2 месяцев, даже если он не применялся.

8.2. Включение и выключение прибора.

8.2.1.Подготовить пpибоp к работе в соответствии п. 8.1 и

включить его длительным нажатием кнопки

После нажатия данной кнопки на экране прибора кратковременно появится заставка:

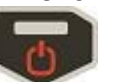

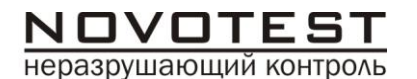

### ПРИБОРЫ КОНТРОЛЯ

V4.1M N:00621

После этого прибор переходит в основной режим работы и прибор готов к проведению измерений.

8.2.2. Длительное нажатие на кнопку приводит к выключению прибора.

8.3. Подготовка объекта контроля

Подготовьте зону измеряемой поверхности изделия, удалив с неё влагу, загрязнения (масло, пыль и т.д.), смазку, окалину, окисную плёнку, ржавчину. Зачистите шлифовальной машинкой или шкуркой и протрите ветошью поверхность в зоне измерения.

Шероховатость и радиус кривизны измеряемой поверхности, а также массогабаритные характеристики изделия должны соответствовать параметрам, указанным в технических характеристиках твердомера (п. 3.9.), учитывая тип датчика (ультразвуковой или динамический), используемого для проведения измерений.

8.4. Проведение измерений.

8.4.1. С использованием ультразвукового преобразователя

8.4.1.1. Общие сведения.

Конструкция преобразователей представлена на рисунке 1а. Преобразователь имеет специальную съемную разборную насадку с двусторонней упорной шайбой (рисунок 1б). Упорная шайба обеспечивает удобство позиционирования преобразователя относительно изделия и прижима при проведении измерений.

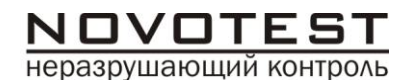

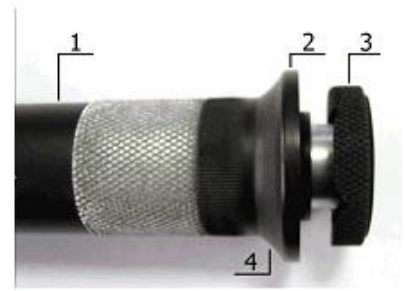

Рисунок 1а. Внешний вид преобразователя 1 – корпус; 2 – съемная разборная насадка; 3 – съемная двухсторонняя упорная шайба; 4 – упорная юбка

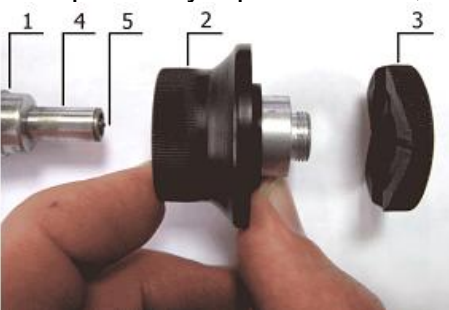

Рисунок 1б. Преобразователь в разобранном состоянии 1 – корпус; 2 – съемная разборная насадка;

3 – съемная двухсторонняя упорная шайба; 4 – центровочная трубка;

5 – алмазный наконечник.

Одна сторона шайбы плоская, на другую нанесены призматические пазы, предназначенные для удобства измерения твердости на цилиндрических изделиях различных диаметров.

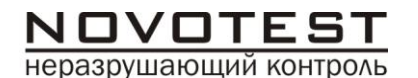

Преобразователь со снятой насадкой используется для проведения измерения твердости в узких и труднодоступных местах.

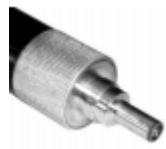

Для проведения измерения твердости на плоских поверхностях шайбу на насадке преобразователя необходимо установить плоской стороной к поверхности изделия, а для проведения измерения твердости на цилиндрических поверхностях шайбу на насадке преобразователя необходимо установить стороной с призматическими пазами к изделию.

**Внимание!** Для обеспечения лучшей плавности хода съемных разборных насадок они притираются индивидуально к каждому преобразователю. Замена насадок преобразователей недопустима.

8.4.1.2. Подготовить ультразвуковой преобразователь к работе, подключив его к разъему на торцевой панели блока обработки информации.

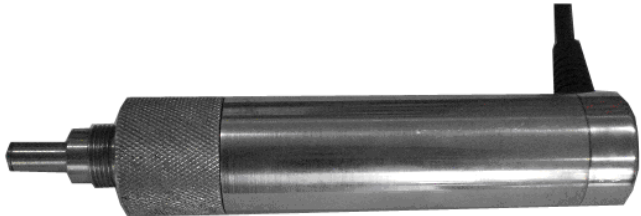

*Внешний вид ультразвукового преобразователя* 8.4.1.3. Подготовить прибор к работе в соответствии с 8.1. и включить прибор в соответствии с п. 8.2.

Разработка и производство приборов и систем неразрушающего контроля

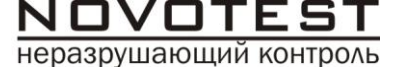

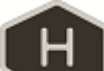

8.4.1.4. Нажатием кнопки выбрать шкалу твердости, по

которой будут производится измерения: Роквелла (HRC),

Бринелля (HB), Виккерса (HV), прочность ( $\sigma$ в) либо одну из пользовательских шкал польз. HRC,польз.HB,польз. HV.

8.4.1.5. Установить преобразователь упорной шайбой на поверхность образца, удерживая его в районе упорной юбки как показано на рисунке 2а. Нажимая на упорную юбку двумя руками подвести алмазный наконечник преобразователя перпендикулярно к поверхности образца до касания (рисунок 2б) и не останавливаясь, плавно (примерно за 0,5 секунды), нажимая с усилием (5 кг) на упорную юбку, вдавить алмазный наконечник в поверхность металла, не допуская покачивания (рисунок 2в). Не бойтесь приложить чрезмерное усилие – оно будет ограничено. Заданное усилие создается встроенной внутрь преобразователя пружиной с нормируемым усилием. Дождавшись звукового сигнала, быстро снять преобразователь с испытуемого образца.

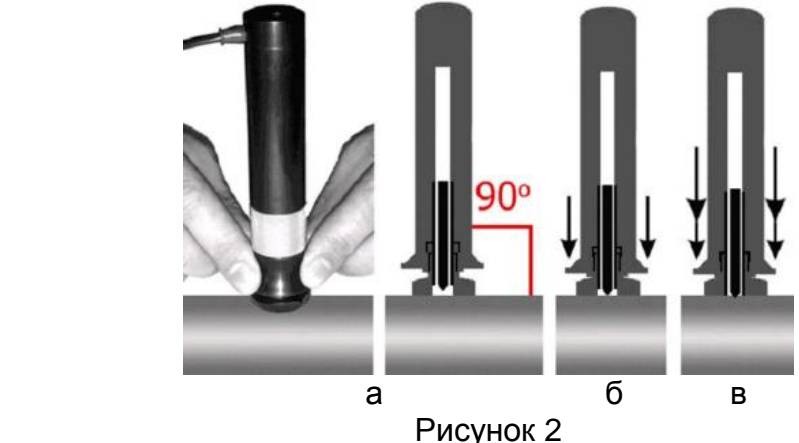

8.4.1.7. На индикаторе будет отображаться значение твердости. Данный результат измерения будет отображаться на индикаторе до проведения следующего измерения.

*ВНИМАНИЕ! Не допускается резкое нажатие, т.к. это может привести к превышению допустимого значения погрешности и сколу алмазного индентора.*

*Примечание. При поставке прибора в энергонезависимую память занесены градуировочные характеристики, применяемые при контроле изделий из углеродистых и конструкционных сталей. Во всех трех пользовательских настройках записаны идентичные градуировочные характеристики.* 

*В случае контроля изделий с характеристиками, отличными от свойств углеродистых сталей необходимо руководствоваться пунктом 7.3. «Особенности ультразвукового метода измерения», а также другими сведениями, отраженными в данном паспорте. При необходимости следует произвести градуировку прибора.*

8.4.2. С использованием динамического преобразователя

8.4.2.1. Подготовить динамический преобразователь к работе, в соответствии со следующими рекомендациями:

Взвести пружину преобразователя, для чего толкателем, поставляемым вместе с преобразователем, плавно загрузить ударник с торцевой части преобразователя (через отверстие для взвода пружины) до защелкивания.

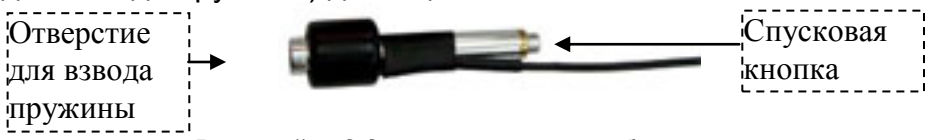

*Внешний вид динамического преобразователя*

неразрушающий контроль

8.4.2.2. Подготовить прибор к работе в соответствии с 8.1. и включить прибор в соответствии с п. 8.2.

8.4.2.2. Нажатием кнопки выбрать шкалу твердости, по которой будут производится измерения: Роквелла (HRC), Бринелля (HB), Виккерса (HV), прочность (бв) либо одну из пользовательских шкал польз. HRC, польз. HB, польз. HV. Индикатором пользовательской шкалы является надпись «польз.», появляющаяся в правой верхней части индикатора.

8.4.2.3. Нажатием кнопки **Ульшания установить угол, под которым** будет проводиться измерение. Установленный угол отображается в верхней средней части дисплея. Угол 0 градусов соответствует вертикальному положению датчика, спусковой кнопкой вверх.

8.4.2.4. Установите датчик к зоне измерения поверхности контролируемого изделия. Одной рукой удерживайте катушку индуктивности (нижний корпус датчика), а другой рукой верхний корпус датчика.

8.4.2.5. Плавно нажмите пальцем на спусковую кнопку в верхней части корпуса датчика. Следите, чтобы датчик не колебался и был надёжно прижат к зоне измерения.

8.4.2.6. После нажатия спусковой кнопки и удара бойка в зону измерения прозвучит звуковой сигнал и на дисплее электронного блока появится измеренное значение твердости.

*ВНИМАНИЕ! Минимальное расстояние между точками измерений (отпечатками) должно быть не менее 3 мм. Повторные измерения в одной и той же точке не допускаются, т.к. дают завышенные показания твердости изделия из-за наклёпа металла в зоне отпечатка.*

неразрушающий контроль

*Примечание. При поставке прибора в энергонезависимую память занесены градуировочные характеристики, применяемые при контроле изделий из углеродистых и конструкционных сталей. Во всех трех пользовательских настройках записаны идентичные градуировочные характеристики.* 

*В случае контроля изделий с характеристиками, отличными от свойств углеродистых сталей необходимо руководствоваться пунктом 7.2. «Особенности динамического метода измерения», а также другими сведениями, отраженными в данном паспорте. При необходимости следует произвести калибровку прибора.*

8.4.3. Проведение измерений в режиме вычисления среднего значения.

Автоматический режим усреднения заключается в том, что после проведения каждого измерения прибор по умолчанию включает данный результат в набор усредняемых значений.

8.4.3.1. Для входа в режим работы с автоматическим усреднением результатов измерений необходимо в основном

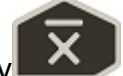

режиме работы нажать кнопку .

8.4.3.2. Индикатор прибора примет вид:

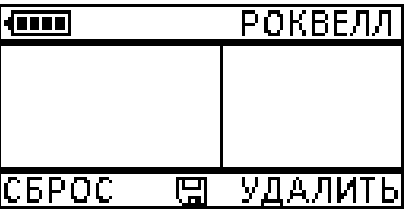

Пример:

Текущий замет

Твердомер универсальный NOVOTEST Т **26**

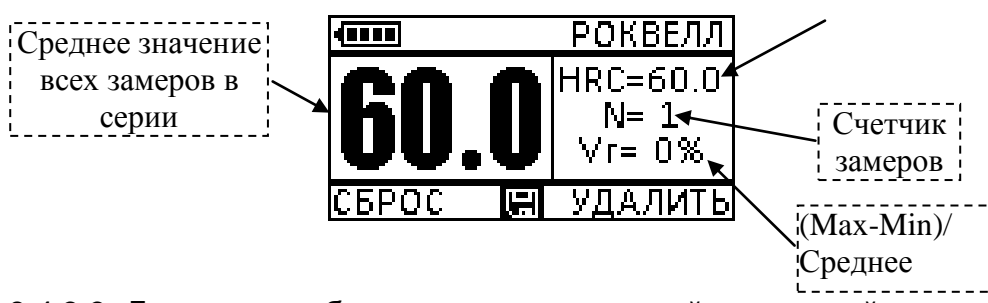

8.4.3.3. Для того, чтобы исключить последний сделанный замер

из серии необходимо нажать кнопку «УДАЛИТЬ» Повторное нажатие кнопки приведет к удалению предпоследнего замера в серии и т.д. Обычно из серии следует удалять явные выбросы значений, а также результаты ошибочных измерений.

8.4.3.4. Для полного сброса среднего, для начала новой серии

замеров необходимо нажать кнопку «СБРОС» .

8.4.3.5. Для выхода из режима проведение измерений в режиме

вычисления среднего значения нажать кнопку

### **8.5. Градуировка прибора**

8.5.1. Общие указания

NOVOTES1 неразрушающий контроль

*8.5.1.1. Проводится только высококвалифицированным персоналом и только в случае производственной необходимости!* 

*Недопустимо использование эталонных мер твердости, срок годности которых истёк (2 года со дня последней поверки) либо поверхность которых использована более чем наполовину (ГОСТ 9031-75)!*

неразрушающий контроль

8.5.1.2. Режим «калибровка» и все операции в нём проводятся отдельно для преобразователя ультразвукового У1 и преобразователя динамического Д1. Причем, изменение градуировочной кривой происходит только в той шкале, в которой проводится градуировка.

8.5.1.3. Процесс градуировки твердомера пользователем представляет собой приведение в соответствие (равенство) усреднённого значения твердости эталонной меры твердости, измеренное твердомером и её номинального значения (выгравировано на боковой поверхности меры согласно ГОСТ 9031-75). Градуировка твердомера пользователем по шкалам твердости HRC, HB, HV, позволяет временно ввести поправку (коррекцию) к калибровке твердомера, установленной предприятием-изготовителем при выпуске твердомера из производства.

8.5.1.4. Градуировку твердомера пользователем в межповерочный интервал рекомендуется проводить в следующих случаях:

- если при проверке твердомера на эталонной мере твердости показания его стабильны, но отличаются от номинала эталонной меры твердости;

- после длительного хранения (более 3 мес.);

- после интенсивной эксплуатации;

- при значительном изменении условий эксплуатации (температуры, влажности и т.д.).

8.5.1.5. Для градуировки твердомера необходимы ОДНА (одноточечная градуировка) или ДВЕ (двухточечная градуировка) эталонные меры твердости с максимальным и минимальным значениями на контролируемом участке шкалы твердости.

### *Примеры:*

*Для градуировки по всей шкале Роквелла необходимы ДВЕ эталонные меры твердости со значениями (25±5) HRC и (65±5) HRC.*

*Если Вы используете не весь диапазон шкалы Роквелла, а только диапазон 20-40 HRC, то проведите градуировку твердомера по эталонным мерам твердости со значениями (25±5) HRC и (45±5) HRC.*

8.5.1.6. Пользователю предоставляется возможность проводить градуировку шкал твердости Роквелла (HRC), Бринелля (HB) и Виккерса (HV).

8.5.1.7. Любые действия по градуировке пользовательских шкал обратимы – сброс градуировки для каждой шкалы позволяет вернуться к заводским установкам.

8.5.1.8. Для входа в меню градуировки необходимо выбрать любую шкалу, которую необходимо отградуировать, нажатием

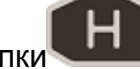

кнопки , а затем нажать кнопку «МЕНЮ» и перейти в меню прибора:

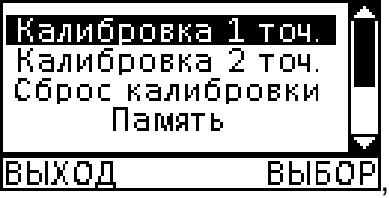

Где:

Калибровка 1 – проведение одноточечной градуировки; Калибровка 2 – проведение двухточечной градуировки; Сброс калибровки – возврат к заводской градуировки;

Активация – ввод кода активации прибора, для модернизации прибора до модификации Т-УД2 (комбинированный), согласно п.8.6. настоящего руководства по эксплуатации. **Не используйте данный пункт меню, не получив у производителя руководство по вводу кода активации**.

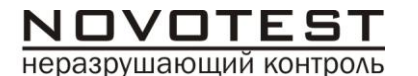

Для выхода из меню калибровки необходимо нажать

кнопку . Прибор выйдет из меню в основное меню измерений.

8.5.2. Одноточечная градуировка

8.5.2.1. Градуировка может производиться как на мерах твердости, так и на конкретном образце продукции (детали) с известной твердостью. Коррекция на конкретном образце продукции (детали) применяется в случае, если механические свойства материала продукции отличаются от свойств конструкционных и углеродистых сталей. Меры твердости или образцы продукции, имеющие массу менее 5 кг или толщину менее 12 мм (для динамического датчика) и массу менее 0,1 кг или толщину менее 1 мм (для ультразвукового преобразователя), а также имеющие плоскошлифованную нижнюю поверхность необходимо притереть к плоскошлифованной массивной плите. Для одноточечной градуировки необходимо подготовить одну меру твердости. 8.5.2.2. Войдите в меню градуировки, согласно п. 8.5.1.8.

8.5.2.3. Выберите пункт меню Калибровка 1 и нажмите кнопку

«ВЫБОР» .

8.5.2.4. На индикаторе прибора отобразится:

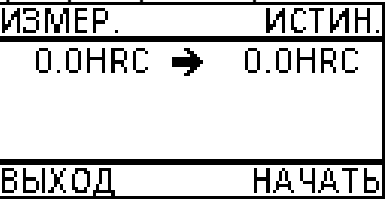

8.5.2.5. Для начала градуировки необходимо нажать кнопку

«НАЧАТЬ» , индикатор прибора примет вид:

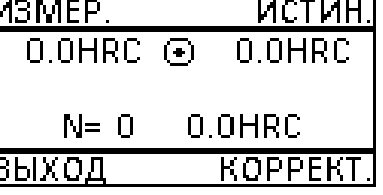

прибор готов к началу градуировки.

8.5.2.6. Для выполнения градуировки необходимо произвести не менее 5 (пяти) измерений на мере твердости (образце продукции). Индикатор прибора примет вид, аналогичный показанному на рисунке ниже:

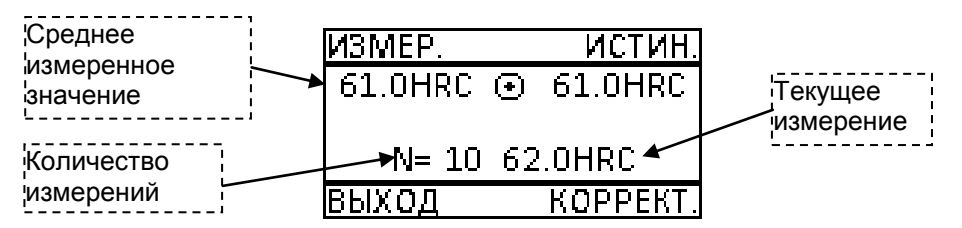

8.5.2.7. В случае отличия полученного усредненного значения от номинала меры твердости необходимо произвести корректировку значения для чего необходимо нажать кнопку

«КОРРЕКТ.» Мндикатор прибора примет вид:

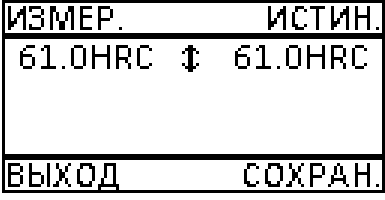

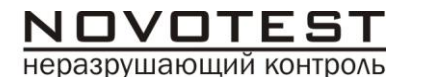

8.5.2.8. Кнопками (увеличение значения) и (уменьшение значения) добиться равенства правого усредненного значения твердости со значением твердости эталона, на котором производились измерения. Экран примет вид, аналогичный показанному на рисунке ниже:

> измен. истин  $61$  OHRC. 62.5HRC  $\mathbf{L}$ Івыхол СОХРАН

в данном случае значение меры твердости равнялось 62.5 HRC. 8.5.2.9. Для подтверждения ввода эталонного значения

твердости необходимо нажать кнопку «СОХРАН.» . 8.5.2.10. Градуировка закончена. Для выхода из режима

градуировки необходимо нажать кнопку «ВЫХОД» .

### 8.5.3. Двухточечная градуировка

8.5.3.1. Градуировка может производиться как на мерах твердости, так и на конкретном образце продукции (детали) с известной твердостью. Коррекция на конкретном образце продукции (детали) применяется в случае, если механические свойства материала продукции отличаются от свойств конструкционных и углеродистых сталей. Меры твердости или образцы продукции, имеющие массу менее 5 кг или толщину менее 12 мм (для динамического преобразователя) и массу менее 1 кг или толщину менее 1 мм (для ультразвукового преобразователя), а также имеющие плоскошлифованную нижнюю поверхность необходимо притереть к

Твердомер универсальный NOVOTEST Т **32**

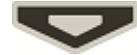

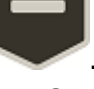

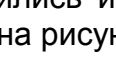

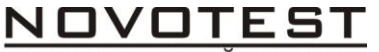

неразрушающий контроль

плоскошлифованной массивной плите. Для двухточечной градуировки необходимо подготовить две меры твердости. 8.5.3.2. Войдите в меню, согласно п. 8.5.1.8. Кнопками вверх и вниз выберите пункт меню Калибровка 2, нажмите кнопку

«ВЫБОР» . Индикатор прибора примет вид:

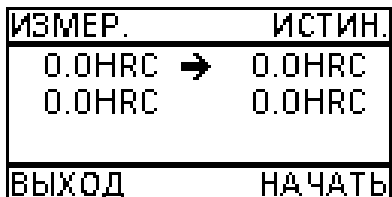

8.5.3.3. Проведите градуировку прибора на первой мере твердости, аналогично одноточечной градуировке (см. п. 8.5.2).

8.5.3.4. Кнопками и выберите вторую точку

градуировки. Знак -> указывает на выбранную точку градуировки.

8.5.3.5. Проведите градуировку прибора на второй мере твердости, аналогично одноточечной градуировке (см. п. 8.5.2).

8.5.3.6. Градуировка закончена. Для выхода из режима

калибровки необходимо нажать кнопку «ВЫХОД» .

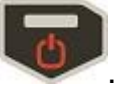

8.5.4. Сброс градуировки

8.5.4.1. Для любой шкалы имеется возможность возврата к заводской градуировке. Пользовательская градуировка при этом стирается.

8.5.4.2. Для сброса градуировки по какой-либо пользовательской шкале в основном режиме выберите необходимую шкалу твердости.

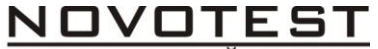

неразрушающий контроль

8.5.4.3. Зайдите в меню нажатием кнопки

8.5.4.4. Выберите пункт меню Сброс калибровки. и нажмите

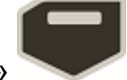

кнопку «ВЫБОР» . Индикатор прибора примет вид:

> **BHL VRFPFHHI?**  $-A$ - $AA - HET$

8.5.4.5. Для подтверждения сброса градуировки нажмите кнопку .

8.6. Введение кода активации

Код активации предназначен для модернизации твердомеров модификаций NOVOTEST Т-Д2 (динамический) и NOVOTEST Т-У2 (ультразвуковой) до модификации NOVOTEST Т-УД2 (комбинированный), путем приобретения у предприятияизготовителя дополнительного (недостающего) преобразователя и кода активации, который вводится в меню путем выбора пункта меню АКТИВАЦИЯ.

*Внимание! Количество попыток введения неправильного кода активации ограничено. После исчерпания отведенного количества попыток данная функция в твердомере блокируется.*

8.7. Работа с памятью

8.7.1. В приборе предусмотрена функция памяти,

неразрушающий контроль

которая предназначена для удобства пользования. Эта функция позволяет сохранять до 2000 значений замеров, систематизируя их в отдельные группы (возможно создавать до 100 групп).

8.7.2. Для включения режима работы с памятью в «МЕНЮ» выбрать раздел «ПАМЯТЬ»:

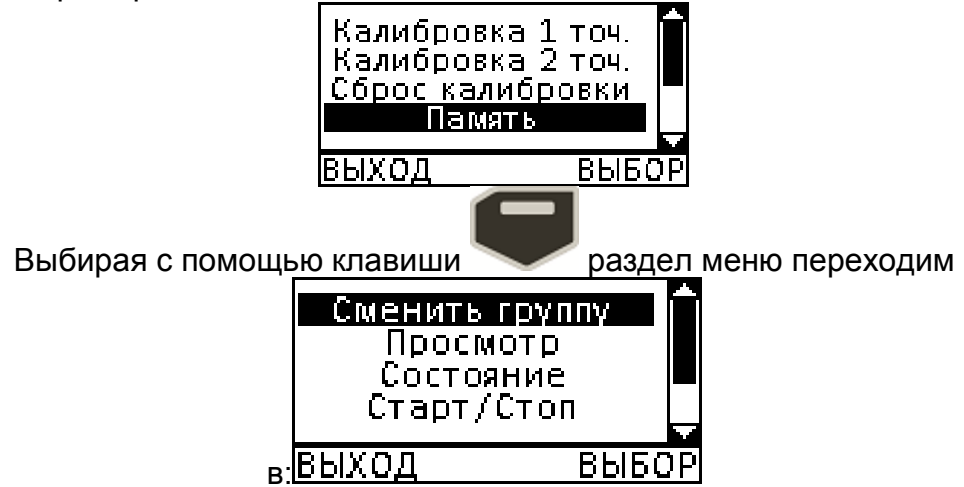

Выбираем раздел «Старт/Стоп», индикация на дисплее примет вид:

ЗАПИСЬ ВКЛ

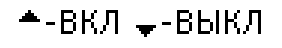

НАЗАД

Для включения функции нажать , для выключения Подтверждением активации функции является индикация

символа «Дискета» в основном режиме:

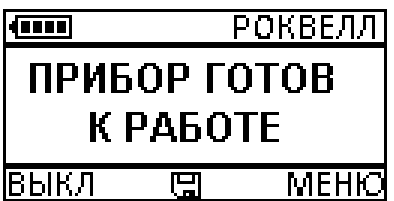

8.7.3. Для сохранения значения в память необходимо после проведения замера, и наличии значения на дисплее

нажать , после чего на секунду индикация примет вид:<br>
FOКВЕЛЛ

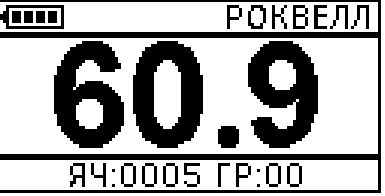

Где:

«ЯЧ:0005» - номер ячейки;

«ГР:00» - номер группы.

8.7.4. Для просмотра групп замеров необходимо в меню памяти выбрать раздел «Просмотр»:

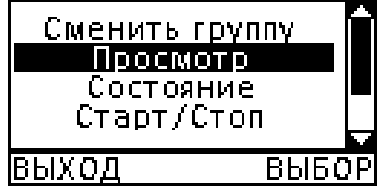

После чего на экране будут отображены сохраненные значения замеров выбранной группы в таком виде:

0001 63.1HRC 0002: 63.3HRC 0003:62.0HRC 0004: 61.4HRC 0005: 60.9HRC

неразрушающий контроль

8.7.5. Для передачи данных на компьютер необходимо подключить прибор к компьютеру посредством кабеля, и запустить программу обмена данных запустив файл ControlReport.exe (кабель-переходник и программное обеспечение прилагаются к прибору при покупке). Для передачи данных в запущенной программе необходимо указать имя контролера (имя порта на Вашем компьютере к которому подключено устройство), графы «Дата» и «Имя объекта» изменяются по желанию. В приборе выбрать меню «Память»:

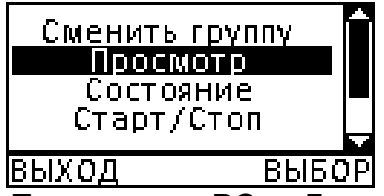

И выбрать пункт «Передать в РС». Данные находящиеся в памяти прибора будут отображены в программе в виде таблицы, которую можно сохранить в формате Microsoft Excel.

### **9. Указание мер безопасности**

9.1. К работе с прибором допускаются лица, прошедшие инструктаж и аттестованные на II квалификационную группу по технике безопасности при работе с электро-радиоизмерительными приборами.

9.2. Устранение неисправностей и ремонт прибора осуществляется исключительно предприятием-изготовителем

### **10. Правила хранения и транспортировки**

10.1. Прибор должен храниться при температуре окружающего воздуха от +5 до +40°С и относительной влажности до 80% при температуре 25°С.

неразрушающий контроль

10.2. В помещении для хранения не должно быть пыли, паров кислот, щелочей и агрессивных газов.

10.3. Транспортирование прибора в футляре может производиться любым видом транспорта в соответствии с требованиями и правилами перевозки, действующими на данных видах транспорта.

10.4. При транспортировании, погрузке и хранении на складе прибор должен оберегаться от ударов, толчков и воздействия влаги.

10.5. Для исключения конденсации влаги внутри твердомера при его переноске с мороза в теплое помещение, необходимо перед использованием выдержать прибор в течении 6 часов при комнатной температуре.

### **11. Методика поверки**

Рекомендуемый межповерочный интервал не реже одного раза в год.

Настоящая методика поверки (калибровки) – далее поверки, распространяется на твердомеры универсальные NOVOTEST T модификаций NOVOTEST T-У2, NOVOTEST T-Д2, NOVOTEST T-УД2, далее – прибор и устанавливает методы и средства их первичной и периодической поверок.

### **11.1. Операции и средства поверки (калибровки) – далее поверки**

При проведении поверки следует выполнять операции и применять средства поверки, указанные в таблице.

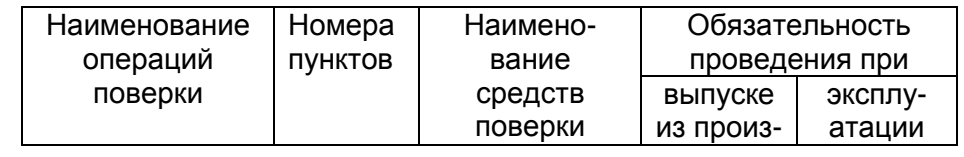

Твердомер универсальный NOVOTEST Т **38**

#### Разработка и производство приборов и систем неразрушающего контроля

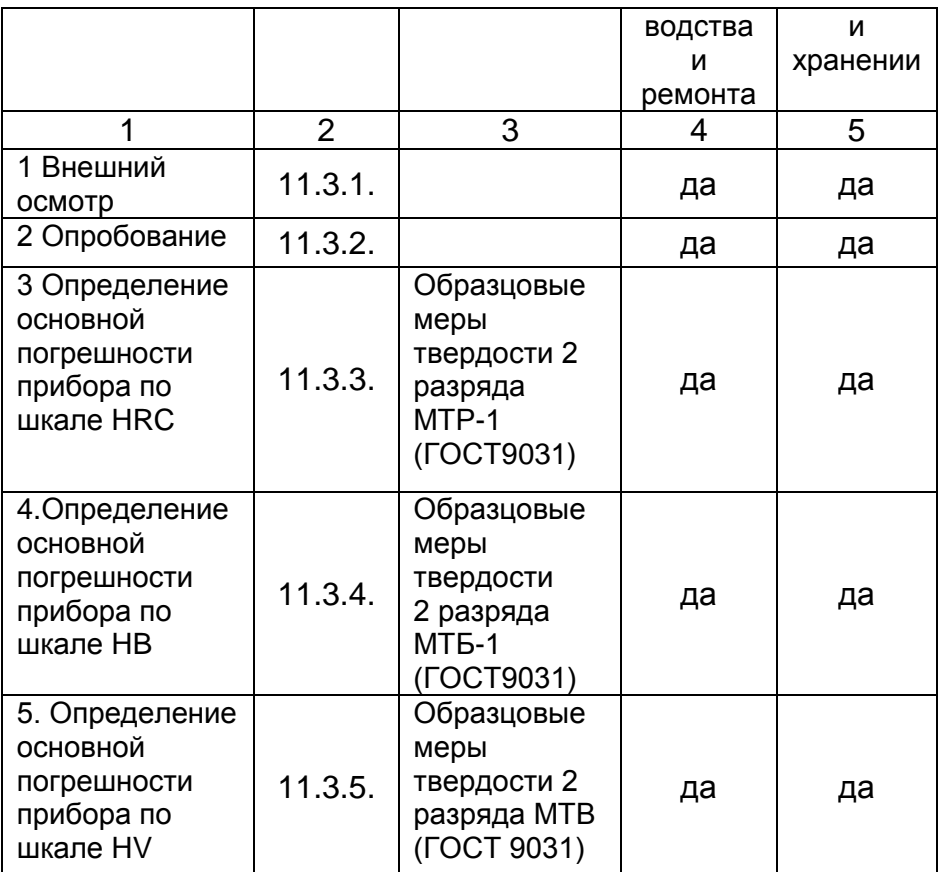

### **11.2 Условия поверки и подготовка к ней**

11.2.1. Поверка прибора проводится про климатических условиях:

- температура от 15 до 28 °С,
- относительная влажность 65±15 %,
- давление 101 ± 2 кПа.

неразрушающий контроль

11.2.2. Источник питания должен соответствовать п.8.1.1.4 «Руководства по эксплуатации твердомера NOVOTEST T» 36181730.000.02 РЭ, далее РЭ. (Возможно подключение внешнего источника питания при условии соблюдения полярности).

11.2.3. Меры твердости при проведении поверки должны быть притерты к шлифовальной плите массой не менее 5 кг, через слой смазки ЦИАТИМ-221 (ГОСТ 9433) или консталина УТ по ГОСТ 1957.

### **11.3. Проведение поверки**

11.3.1. Внешний осмотр.

1.3.1.1. Прибор должен быть укомплектован согласно п.4 РЭ.

11.3.1.2. Внутри электронного блока прибора не должно быть посторонних предметов обнаруживаемых на слух при его наклонах.

11.3.1.3. Все части преобразователей не должны иметь следов коррозии и механических повреждений.

11.3.2. Опробование.

Опробование прибора проводится согласно п.п. 8.1, 8.2, 8.4 РЭ. **Примечание**:

- Для модификации NOVOTEST T-У2 опробование проводится с ультразвуковым преобразователем.

- Для модификации NOVOTEST T-Д2 опробование проводится с динамическим преобразователем.

11.3.3. Определение основной погрешности прибора по шкале НRC.

11.3.3.1. Выбрать измерение твердости по шкале НRC согласно п. 8.4.1.3 РЭ.

11.3.3.2. Выбрать режим измерения с усреднением согласно п.8.4.3 РЭ.

11.3.3.3. Провести не менее 3 измерений HRC<sub>i</sub> каждой меры диапазона (исключая явные ошибки измерения)

Твердомер универсальный NOVOTEST Т **40**

11.3.3.4. Определить основную погрешность измерения твердости на шкале НRC по формуле:

 $Δ$  HRC = HRC(меры) – 1/n Σ HRC<sub>i</sub> (1)

11.3.3.5. Выбрать измерение твердости по шкале польз. НRC согласно п. 8.4.1.3 РЭ.

11.3.3.6. Выбрать режим измерения с усреднением согласно п.8.4.3 РЭ.

11.3.3.7. Провести не менее 3 измерений HRC<sub>i</sub> каждой меры диапазона (исключая явные ошибки измерения).

11.3.3.8. Определить основную погрешность измерения твердости на шкале польз. НRC по формуле 1.

11.3.3.9. Если погрешность превышает допустимое значение (п. 3.2 РЭ), то необходимо провести градуировку пользовательской шкалы по п.8.5 РЭ.

11.3.3.10. Повторить операции п.п.11.3.3.6 – 11.3.3.8.

11.3.3.11. Основная погрешность измерения твердости в шкале НRC и в шкале польз. НRC не должна превышать ± 2,0 НRC.

11.3.4. Определение основной погрешности прибора по шкале НВ.

11.3.4.1. Выбрать измерение твердости по шкале НВ согласно п. 8.4.1.3 РЭ.

10.3.4.2 Выбрать режим измерения с усреднением согласно п.8.4.3 РЭ.

11.3.4.3. Провести не менее 3 измерений НВ<sup>i</sup> каждой меры диапазона (исключая явные ошибки измерения)

11.3.4.4. Определить основную погрешность измерения твердости на шкале НВ по формуле:

 $Δ$  HB = HB(меры) – 1/n  $Σ$  HB; (2)

неразрушающий контроль

11.3.4.5. Выбрать измерение твердости по шкале польз. НВ согласно п. 8.4.1.3 РЭ.

11.3.4.6. Выбрать режим измерения с усреднением согласно п.8.4.3 РЭ.

11.3.4.7. Провести не менее 3 измерений НВ<sub>i</sub> каждой меры диапазона (исключая явные ошибки измерения).

11.3.4.8. Определить основную погрешность измерения твердости на шкале польз. НВ по формуле 2.

11.3.4.9. Если погрешность превышает допустимое значение (п. 3.2 РЭ), то необходимо провести градуировку пользовательской шкалы по п.8.5. РЭ.

11.3.4.10.Повторить операции п.п.10.3.4.6 – 10.3.4.8

11.3.4.11. Основная погрешность измерения твердости в шкале НВ и в шкале польз. НВ не должна превышать ± 10,0 НВ.

11.3.5. Определение основной погрешности прибора по шкале НV.

11.3.5.1. Выбрать измерение твердости по шкале НV согласно п. 8.4.1.3 РЭ.

11.3.5.2. Выбрать режим измерения с усреднением согласно п.8.4.3 РЭ.

11.3.5.3. Провести не менее 3 измерений Н $V_i$  каждой меры диапазона (исключая явные ошибки измерения).

11.3.5.4. Определить основную погрешность измерения твердости на шкале НV по формуле:

 $\Delta$  HV = HV(меры) – 1/n  $\Sigma$  HV<sub>i</sub> (3)

11.3.5.5. Выбрать измерение твердости по шкале польз. НV согласно п.8.4.1.3 РЭ.

11.3.5.6. Выбрать режим измерения с усреднением согласно п.8.4.3 РЭ.

11.3.5.7. Провести не менее 3 измерений  $HV_i$  каждой меры диапазона (исключая явные ошибки измерения).

11.3.6.8. Определить основную погрешность измерения твердости на шкале польз. НV по формуле 3.

11.3.6.9. Если погрешность превышает допустимое значение (п. 2.2 РЭ), то необходимо провести калибровку пользовательской шкалы по п.8.5 РЭ.

11.3.6.10. Повторить операции п.п.10.3.5.6 – 10.3.5.8.

11.3.6.11. Основная погрешность измерения твердости в шкале НVи в шкале польз. НV не должна превышать ± 15,0 НV.

### **11.3.4. Оформление результатов поверки**

11.3.4.1. Положительные результаты первичной поверки прибора оформляют отметкой в паспорте.

11.3.4.2. Результаты периодической поверки прибора признанного пригодным к эксплуатации оформляются протоколом поверки произвольной формы, отметкой в паспорте на прибор и его клеймлением.

11.3.4.3. Отрицательный результат оформляется справкой о непригодности прибора, с указанием причины, и гашением клейма предыдущей поверки.

### **12. Техническое обслуживание**

Техническое обслуживание прибора производится изготовителем в случае обнаружения неисправностей в работе прибора.

### **13. Гарантийные обязательства**

13.1. Изготовитель гарантирует нормальную работу прибора:

- электронного блока – 12 месяцев, с момента продажи,

- преобразователей – 6 месяцев, с момента продажи,

и обязуется производить его ремонт в течение этого срока при возникновении поломок и отказов.

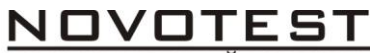

неразрушающий контроль

13.2. Гарантийные обязательства не распространяются в случае нарушения пломб, условий эксплуатации, транспортировки и хранения прибора, а также при наличии механических повреждений электронного блока и/или преобразователей. 13.3. Гарантия не распространяется на кабели и элементы питания.

#### *Примечания:*

Производитель оставляет за собой право вносить без предварительного уведомления в конструкцию прибора изменения, не ухудшающие его эксплуатационные качества и метрологические характеристики.

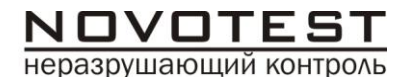

#### **ПАСПОРТ** 36181730.000.02 ПС

### **Основные сведения об изделии**

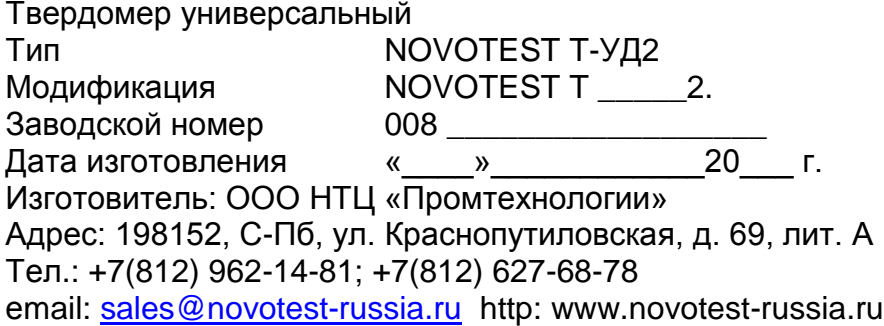

#### **Основные технические данные**

Основные технические данные приведены в «Руководстве по эксплуатации NOVOTEST T-УД2» 36181730.000.02 РЭ.

### **Основные технические данные**

Основные технические данные приведены в «Руководстве по эксплуатации NOVOTEST T-УД2» 36181730.000.02 РЭ.

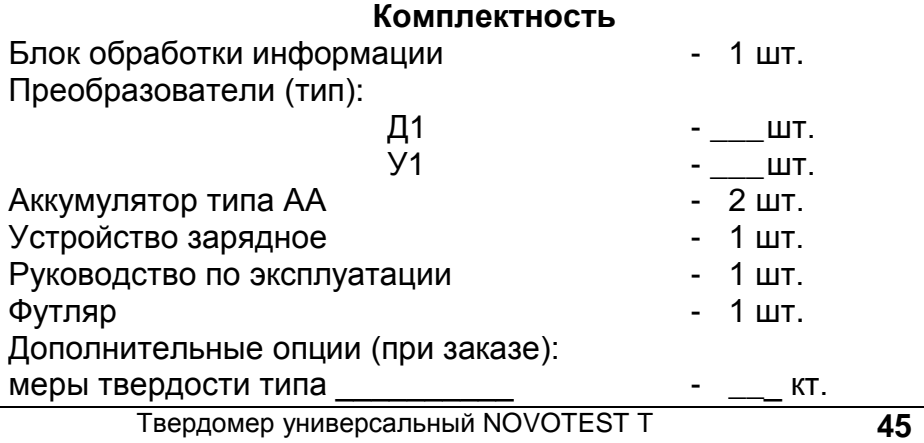

### неразрушающий контроль

### **Ресурсы, срок службы и хранения, гарантии**

Ресурс изделия до первого ремонта 5000 часов, в течении 3 лет эксплуатации, в том числе одного года хранения. Межремонтный ресурс 3000 часов, при 3 ремонтах в течении 6 лет эксплуатации.

Указанные ресурсы, сроки службы и хранения действительны при соблюдении потребителем требований действующей эксплуатационной документации.

#### Гарантии изготовителя:

Изготовитель гарантирует нормальную работу прибора:

- электронного блока – 12 месяцев, с момента продажи,

- преобразователей – 6 месяцев, с момента продажи,

и обязуется производить его ремонт в течение этого срока при возникновении поломок и отказов.

Гарантийные обязательства не распространяются в случае нарушения пломб, условий эксплуатации, транспортировки и хранения прибора, а также при наличии механических повреждений электронного блока и/или преобразователей.

Гарантия не распространяется на кабели и элементы питания.

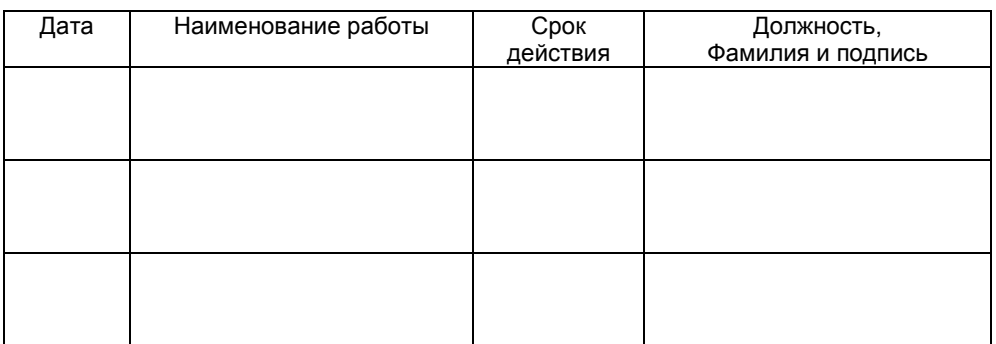

### **Консервация**

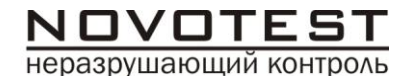

### **Сведения об упаковывании Сведения о приемке**

Универсальный твердомер NOVOTEST Т-УД2, модификация Т- 2 зав. № 008 изготовлен и принят в соответствии с обязательными требованиями государственных стандартов, действующей технической документацией и признан пригодным для эксплуатации.

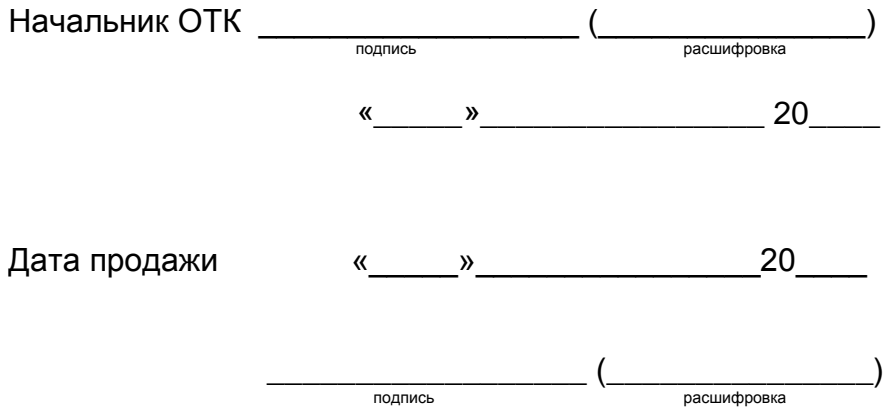

### **Учет работы прибора**

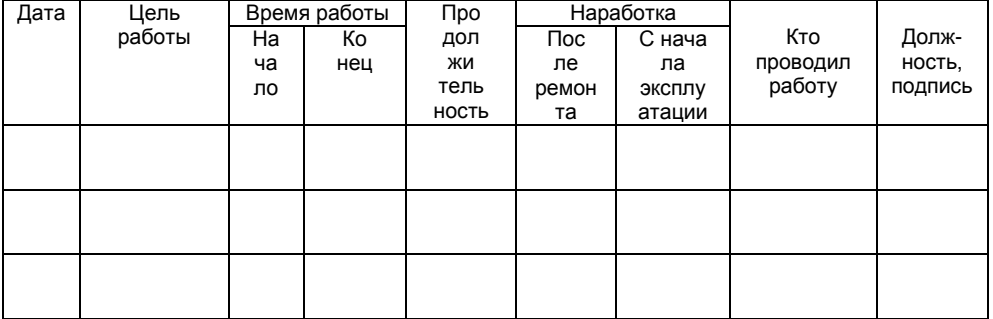

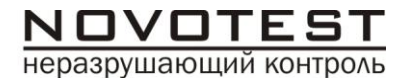

### **Поверка прибора**

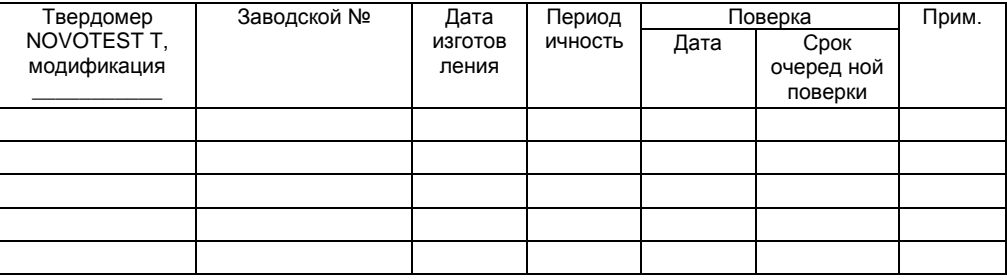

#### **Сведения о ремонте**

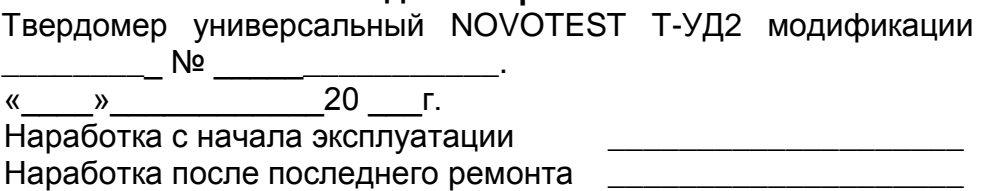

\_\_\_\_\_\_\_\_\_\_\_\_\_\_\_\_\_\_\_\_\_\_\_\_\_\_\_\_\_\_\_\_\_\_\_\_\_\_\_\_\_\_\_\_\_\_\_\_\_\_\_\_\_\_

\_\_\_\_\_\_\_\_\_\_\_\_\_\_\_\_\_\_\_\_\_\_\_\_\_\_\_\_\_\_\_\_\_\_\_\_\_\_\_\_\_\_\_\_\_\_\_\_\_\_\_\_\_\_ \_\_\_\_\_\_\_\_\_\_\_\_\_\_\_\_\_\_\_\_\_\_\_\_\_\_\_\_\_\_\_\_\_\_\_\_\_\_\_\_\_\_\_\_\_\_\_\_\_\_\_\_\_\_ \_\_\_\_\_\_\_\_\_\_\_\_\_\_\_\_\_\_\_\_\_\_\_\_\_\_\_\_\_\_\_\_\_\_\_\_\_\_\_\_\_\_\_\_\_\_\_\_\_\_\_\_\_\_ \_\_\_\_\_\_\_\_\_\_\_\_\_\_\_\_\_\_\_\_\_\_\_\_\_\_\_\_\_\_\_\_\_\_\_\_\_\_\_\_\_\_\_\_\_\_\_\_\_\_\_\_\_\_

Причины поступления в ремонт \_\_\_\_\_\_\_\_\_\_\_\_\_\_\_\_\_\_\_\_\_\_\_\_\_\_

Сведения о произведенном ремонте  $\qquad \qquad \overline{\qquad}$ 

### **Особые отметки** \_\_\_\_\_\_\_\_\_\_\_\_\_\_\_\_\_\_\_\_\_\_\_\_\_\_\_\_\_\_\_\_\_\_\_\_\_\_\_\_\_\_\_\_\_\_\_\_\_\_\_\_\_\_

\_\_\_\_\_\_\_\_\_\_\_\_\_\_\_\_\_\_\_\_\_\_\_\_\_\_\_\_\_\_\_\_\_\_\_\_\_\_\_\_\_\_\_\_\_\_\_\_\_\_\_\_\_\_ \_\_\_\_\_\_\_\_\_\_\_\_\_\_\_\_\_\_\_\_\_\_\_\_\_\_\_\_\_\_\_\_\_\_\_\_\_\_\_\_\_\_\_\_\_\_\_\_\_\_\_\_\_\_ \_\_\_\_\_\_\_\_\_\_\_\_\_\_\_\_\_\_\_\_\_\_\_\_\_\_\_\_\_\_\_\_\_\_\_\_\_\_\_\_\_\_\_\_\_\_\_\_\_\_\_\_\_\_ \_\_\_\_\_\_\_\_\_\_\_\_\_\_\_\_\_\_\_\_\_\_\_\_\_\_\_\_\_\_\_\_\_\_\_\_\_\_\_\_\_\_\_\_\_\_\_\_\_\_\_\_\_\_ \_\_\_\_\_\_\_\_\_\_\_\_\_\_\_\_\_\_\_\_\_\_\_\_\_\_\_\_\_\_\_\_\_\_\_\_\_\_\_\_\_\_\_\_\_\_\_\_\_\_\_\_\_\_ \_\_\_\_\_\_\_\_\_\_\_\_\_\_\_\_\_\_\_\_\_\_\_\_\_\_\_\_\_\_\_\_\_\_\_\_\_\_\_\_\_\_\_\_\_\_\_\_\_\_\_\_\_

Твердомер универсальный NOVOTEST Т **48**